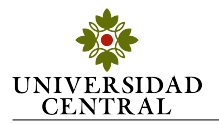

# Título del proyecto de práctica

Apellido1 Nombre1, Apellido2 Nombre2, y Apellido3 Nombre3 {*Estudiante1, Estudiante2 y Estudiante3*}*@ucentral.edu.co* Profesor: Apellido Nombre

*Resumen*—En este documento se presenta una plantilla elaborada en L'Apara la presentación del documento final, como producto del desarrollo de la asignatura práctica de ingeniería electrónica. En esta sección se espera el resumen del problema, la solución propuesta y los principales resultados alcanzados.

Palabras clave—IEEE, plantilla, L<sup>AT</sup>EX, ecuaciones, figuras, referencias, tablas. Escribir las palabras clave que se encuentran en el documento.

#### I. INTRODUCCIÓN

EL STA sección puede constar de cuatro párrafos. Un primer<br>párrafo donde se realiza el planteamiento del problema parrafo donde se realiza el planteamiento del problema ´ demostrando su relevancia. Un segundo párrafo presentando, comentando y comparando algunas de las soluciones propuestas para la solución de este problema o problemas similares (estado del arte). En el tercer párrafo se describe la solución propuesta al problema dejando clara la técnica o metodología a usar para dicho propósito. Finalmente, en el cuarto párrafo se presenta la distribución del documento sección por sección.

## II. CONCEPTO, METODOLOGÍA O TÉCNICA

Esta sección debe tener como título el nombre del concepto, técnica o metodología que se considere relevante como parte del marco teórico del artículo.

### *II-A. Definicion 1 ´*

Se pueden realizar diferentes definiciones dentro de una sección.

#### *II-B. Definicion 2 ´*

#### *II-C. Citar en formato IEEE*

Para citar referencias bibliográficas se usa el comando cite. En [\[1\]](#page-1-0) se muestran los campos que deben llenarse en una referencia, en [\[2\]](#page-1-1) se muestra un ejemplo, y en [\[3\]](#page-1-2) se muestra como citar un enlace. Preferiblemente citar libros y artículos.

#### III. SOLUCIÓN PROPUESTA

En esta sección se presenta la propuesta de diseño y como esta integra los conceptos definidos en las secciones anteriores para dar solucion al problema planteado. Se deben presentar ´ cálculos matemáticos o diagramas de flujo que lo demuestren. El nombre de la seccion debe corresponder al nombre de la ´ técnica o metodología usada o propuesta.

#### *III-A. Ecuaciones en LATEX*

Para escribir una ecuación:

 $\dot{q}$ 

<span id="page-0-0"></span>
$$
I_D = \frac{qN_A n_i^2}{N_D} \left(\frac{\alpha V_{GS}^2}{\mu_o}\right)^3 \tag{1}
$$

$$
V_o \approx \int e^X dX \tag{2}
$$

<span id="page-0-1"></span>Para mencionar una ecuación en el texto: en [\(1\)](#page-0-0) y [\(2\)](#page-0-1) se observan las relaciones para  $I_D$  y  $V_o$  respectivamente.

Se pueden reportar despejes, cálculos y procedimientos sin enumerarlos. Por ejemplo el siguiente cálculo:

$$
i = \frac{v}{R} \Longrightarrow i = \frac{5}{500} = 10mA
$$

#### IV. SIMULACIONES Y PRUEBAS

En esta sección se presentan los *testbench* o pruebas realizadas para verificar que lo descrito y calculado en la seccion´ anterior es correcto.

#### *IV-A. Figuras en EIEX*

Para anexar una gráfica de datos se recomienda que sea en formato .eps o .ps lo cual puede hacerse usando MATLAB como se muestra en [\[4\]](#page-1-3).

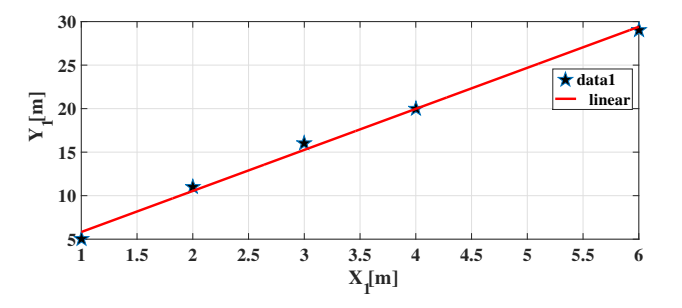

<span id="page-0-2"></span>Figura 1. Nombre descriptivo de la figura.

También se pueden anexar subfiguras, modificar la posición y el tamaño. En el archivo de imagen no debe haber título. Si se desea anexar imágenes extraídas de otras fuentes (por ejemplo Internet), estas deben tener buena calidad y preferiblemente estar en formato png).

Para referenciar o nombrar una figura en el texto: En la figura [1](#page-0-2) se presenta la característica  $I_1$  contra  $V_1$ .

Por otro lado, para crear esquemáticos de circuitos o diagramas de bloques o de flujo, puede usarse el software *DIA* [\[5\]](#page-1-4), u otros programas que permitan salvar preferiblemente gráficos en formatos .eps o .ps.

El presente documento corresponde al articulo final del proyecto de practica ´ de ingeniería electrónica 3 presentado en la Universidad Central durante el periodo 2017-1.

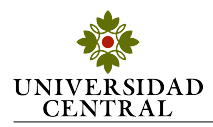

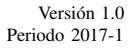

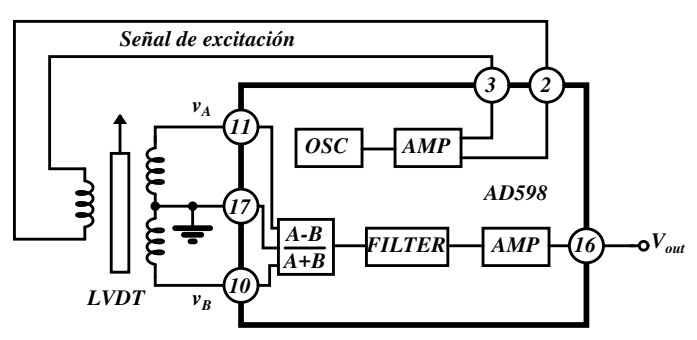

Figura 2. Diagrama del integrado AD598.

## V. IMPLEMENTACIÓN DE LA SOLUCIÓN

En esta sección se presenta la materialización del dispositivo tanto en hardware como en software. Diseño de la PCB (*Printed Circuit Board*) o diagrama de flujo de los *scripts* creados.

## VI. RESULTADOS

En esta sección se describen los diferentes experimentos realizados al prototipo, junto a los resultados obtenidos representados mediante gráficas y tablas. Los resultados y tablas deben ser discutidos en el texto.

*VI-A. Tablas en EIFX* 

<span id="page-1-5"></span>Para definir una tabla:

Tabla I NOMBRE DE LA TABLA

| Símbolo  | <b>Nombre</b> | Código Latex |
|----------|---------------|--------------|
| $\alpha$ | alpha         | \alpha       |
| $\mu$    | mu            | \mu          |
|          | beta          | \beta        |
|          | Omega         | Omega        |

Para mencionar la tabla en el documento: en la tabla [I](#page-1-5) se muestran algunos ejemplos de código L'TEX para obtener letras griegas.

### VII. CONCLUSIONES

En esta seccion se presentan de forma clara y en tercera ´ persona las conclusiones obtenidas respecto a la solucion´ planteada y el desempeño del prototipo implementado.

#### REFERENCIAS

- <span id="page-1-0"></span>[1] Inicial1. Apellido1 and Inicial2. Apellido2, *Nombre de libro*, #edicion ed. ´ Ciudad, País: Editorial, año.
- <span id="page-1-1"></span>[2] H. Kopka and P. W. Daly, *A Guide to ETEX*, 3rd ed. Harlow, England: Addison-Wesley, 1999.
- <span id="page-1-2"></span>[3] Overleaf. [https://www.overleaf.com/.](https://www.overleaf.com/) Recuperado el 30 de Enero de 2017.
- <span id="page-1-3"></span>[4] Youtube, canal schaparro. [https://youtu.be/IhvF6iY7n5k.](https://youtu.be/IhvF6iY7n5k) Recuperado el 30 de Enero de 2017.
- <span id="page-1-4"></span>[5] Dia Diagram Editor. [https://sourceforge.net/projects/dia-installer/.](https://sourceforge.net/projects/dia-installer/) Recuperado el 30 de Enero de 2017.